## **Viewing Early Progress Reports – Student View**

To view an Early Progress Report submitted by your instructor, log into the Mt. SAC portal.

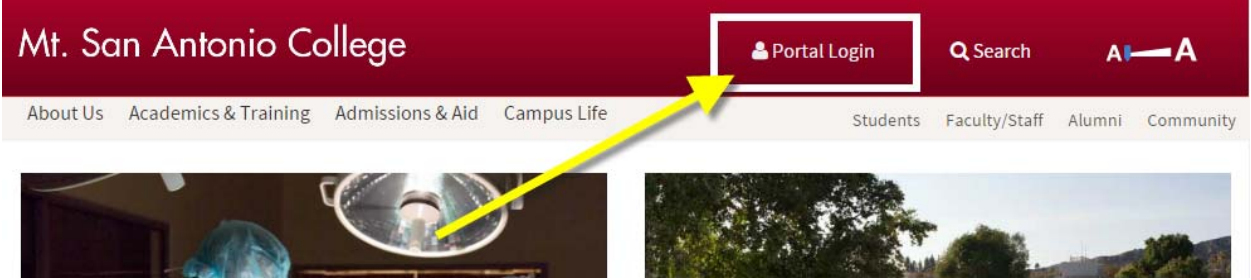

 After logging into the portal, click on the Student Tab. The Early Progress Report portlet should appear in the first column.

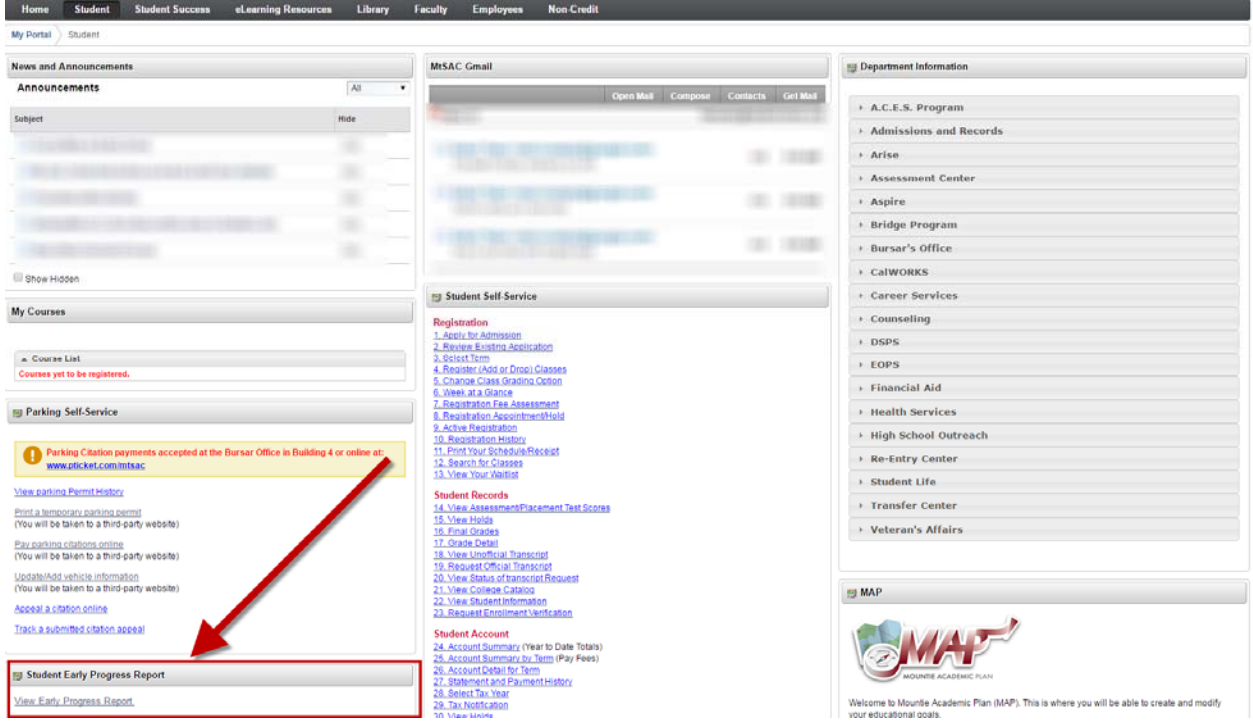

Enter your portal login again to view your early progress report.

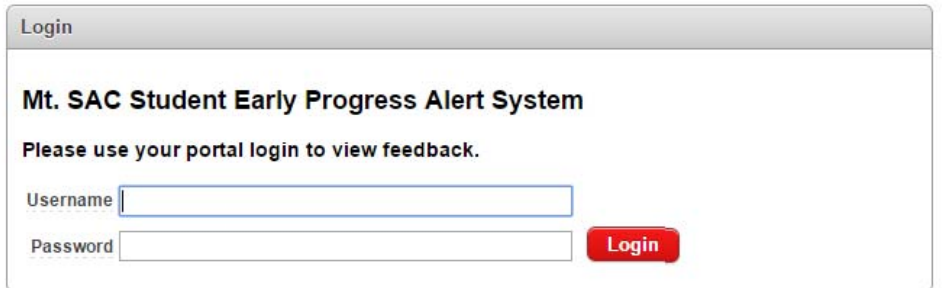